## Instrumentație electronică de măsură - Laborator 1 rev 9.1 <sup>1</sup>

Lucrare de laborator nr. 1 **Măsurări în regim permanent sinusoidal. Măsurarea defazajelor** 

*Scop:* Familiarizarea cu metode de măsurare a părților funcției de transfer și reprezentarea caracteristicilor de frecvenţă <sup>ș</sup>i fază a unui circuit (diport) liniar ş<sup>i</sup> invariant în timp. Folosirea acestor măsurători pentru determinarea capacității de intrare în osciloscop şi pentru studiul unui atenuator compensat.

## **Breviar teoretic**

 Aplicînd la intrarea unui diport liniar invariant în timp un semnal sinusoidal cu amplitudinea *U*<sup>0</sup>*in* , valoarea efectivă *<sup>U</sup>ef in* <sup>ș</sup>i pulsația *<sup>ω</sup>* ,

$$
x(t) = U_{0in} \cdot \cos(\omega \cdot t) = \text{Re}\{U_{0in} \cdot e^{j\omega t}\} = U_{eft} \sqrt{2} \cdot \cos(\omega \cdot t)
$$
 (1)

se obține la ieșire tot un semnal sinusoidal de aceeași frecvență cu cel de la intrare, cu amplitudinea  $U_{0\,\text{out}}$ 

$$
y(t) = U_{0 \text{ out}} \cdot \cos(\omega \cdot t + \varphi) = \text{Re}\{H(\omega) \cdot U_{0 \text{ out}} \cdot e^{j\omega t}\},\tag{2}
$$

unde *H*( $\omega$ ) reprezintă valoarea funcției de transfer a circuitului la frecvența *f* ,  $\omega = 2\pi f$ 

*H* ( $\omega$ ) este o mărime complexă cu modulul *|H*  $(\omega)$ , și argumentul arg{*H*( $\omega$ )}:

$$
H(\omega) = |H(\omega)| \cdot e^{j \arg\{H(\omega)\}}, \tag{3}
$$

se obţine **amplitudinea** semnalului de la ieşire, *<sup>U</sup>* <sup>0</sup> *out* , şi **defazajul** între semnalul de la intrare și cel de la ieșire  $\varphi$ :

$$
U_{0 \text{ out}} = U_{0 \text{ in}} \cdot \left| H(\omega) \right| \text{ sau } U_{\text{of out}} = U_{\text{of in}} \cdot \left| H(\omega) \right| , \quad \varphi = \arg\{H(\omega)\} = \arctg\left(\frac{\text{Im}\{H(\omega)\}}{\text{Re}\{H(\omega)\}}\right) (4)
$$

Relațiile (4) indică o metodă de a determina atît modulul cît și argumentul, care mai sînt denumite şi părţi ale funcţiei de transfer.

# *A. Modulul: Caracteristica de amplitudine*  $|H(\omega)|$

Aplicînd la intrarea diportului un semnal sinusoidal de frecvenţă <sup>1</sup>*<sup>f</sup>* <sup>ş</sup>i amplitudine  $U_i$  cunoscută și măsurînd amplitudinea semnalului sinusoidal de ieșire  $U_{\mathfrak{g}_i}$  se determină valoarea modulului funcției de transfer la acea frecvență:

$$
\left|H(\omega)\right| = \frac{U_{0out}}{U_{0in}} = \frac{U_{\text{ef out}}}{U_{\text{ef in}}}
$$
\n
$$
\tag{5}
$$

Dacă  $|H(\omega)| > 1$ , se spune că circuitul amplifică, iar dacă  $|H(\omega)| < 1$ , circuitul atenuează. Circuitele pasive întotdeauna atenuează !

Este mai util ca modulul funcţiei de transfer să se exprime în dB:

$$
\left|H(\omega)\right|_{dB} = 20 \cdot \lg \left|H(\omega)\right| = 20 \cdot \lg \left(\frac{U_{0 \text{ out}}}{U_{0 \text{ in}}}\right)
$$
\n(7. a)

$$
H(\omega)|_{_{dB}} = 20 \cdot \lg \left( \frac{U_{_{0\,out}}}{U_{_{REF}} \right) - 20 \cdot \lg \left( \frac{U_{_{0\,in}}}{U_{_{REF}} \right) = U_{_{0\,out}} \big|_{_{dB}} - U_{_{0\,in}} \big|_{_{dB}} \tag{7.5}
$$

Caracteristica de amplitudine reprezintă variația modulului funcției de transfer cu frecvența sau pulsația *ω* = 2π*f* .

Instrumentație electronică de măsură - Laborator 1 rev 9.1 <sup>2</sup>

 Reprezentarea grafică a caracteristicii de amplitudine se poate face într-un sistem de coordonate liniar, semilogaritmic sau dublu logaritmic (figura 1), preferîndu-se de obicei cel dublu logaritmic, denumit şi diagramă Bode, care permite reprezentarea caracteristicilor de amplitudine într-un domeniu larg de frecvenţe.

Domeniul de frecvențe sau pulsații cuprins între o valoare arbitrară  $\omega_1$  și 10 $\omega_1$  se numeşte *decadă*, iar domeniul cuprins între <sup>ω</sup>1 <sup>ş</sup>i <sup>1</sup> <sup>2</sup><sup>ω</sup> se numeşte *octavă*.

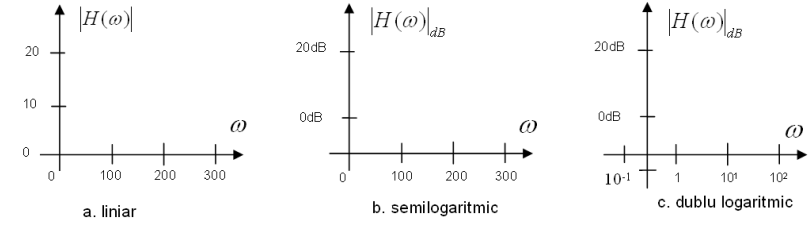

Fig 1. Diagrame de reprezentare a |*Η*(*ω*)| (liniar, semilogaritmic, dublu logaritmic)

O importanţă deosebită, pentru caracteristica de amplitudine, o reprezintă frecvenţa *f*<sub>−3*dB</sub>*, la care:</sub>

- puterea semnalului sinusoidal de la ieşire are jumătate din puterea maxim<sup>ă</sup> posibilă (în domeniul frecvență), în condițiile în care la intrare se aplică semnal sinusoidal, respectiv
- amplitudinea la ieșire este  $1/\sqrt{2} = 0.707$  din cea de la intrare, respectiv
- modulul funcției de transfer este cu 3 dB mai mic decît valoarea maximă a acestuia (exprimat în dB);

$$
\left|H(\omega_{\text{-3dB}})\right|_{\text{dB}} = \max_{\omega} \left\{ H(\omega)\Big|_{\text{dB}} \right\} - 3 \quad \overset{\text{echiv}}{=} \quad \frac{\max_{\omega} \left\{ H(\omega)\right\}}{\sqrt{2}} \cong 0.707 \cdot \max_{\omega} \left\{ H(\omega)\right\} \tag{8}
$$

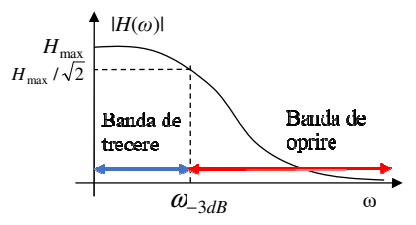

Caracteristica de tip FTJ: Frecvența de -3dB, banda de trecere și oprire

# *B: Argumentul*  $arg{H(\omega)}$  *- Caracteristica de fază*

Măsurînd defazajul dintre semnalul sinusoidal de ieşire şi cel de intrare se obţine argumentul funcției de transfer de la acea frecvență  $\arg\{H(\omega)\}.$ 

Funcţia de variaţie cu frecvenţa sau pulsaţia a defazajului introdus de circuit este denumită *caracteristică de fază.*

 Caracteristica de fază se poate măsura cu ajutorul osciloscopului prin două metode simple: *metoda elipsei* <sup>ş</sup>i *metoda sincronizării cu semnalul de referinţă*.

### *B1. Metoda sincronizării cu semnalul de referinţă*

 Această metodă poate fi folosită atît cu un osciloscop cu două canale cît şi cu unul cu un singur canal (care are intrare de sincronizare externă).

 Montajul de măsură este prezentat în figura 2a, iar în figura 2b imaginea care apare pe ecranul osciloscopului, setat în modul uzual de afișare în timp *Y*(*t*).

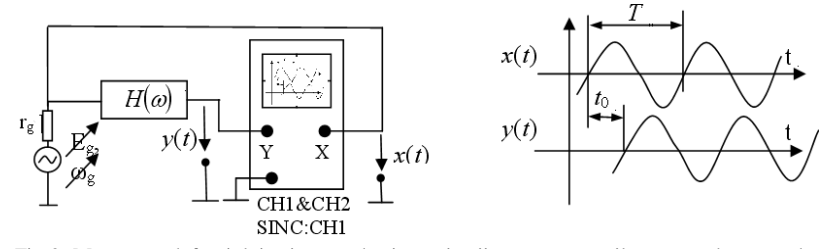

Fig 2. Măsurarea defazajului prin metoda sincronizării pentru un osciloscop cu două canale;  $x(t)$ = semnalul de la intrare, y(t) = semnalul de la ieșire, t $_0$  = întîrzierea între cele două.

Semnalul *y*(*t*), de la ieşirea circuitului, se poate scrie sub forma:

$$
y(t) = U_{0 \text{ out}} \cdot \cos(\omega \cdot t + \varphi) = U_{0 \text{ out}} \cdot \cos(\omega \cdot (t + t_0))
$$
\n(9)

unde

$$
\varphi = \omega \cdot t_0 = 2 \cdot \pi \cdot \frac{t_0}{T} = 360^\circ \cdot \frac{t_0}{T}
$$
\n<sup>(10)</sup>

*T* reprezintă perioada semnalului, iar  $t_0$  diferența de timp între trecerile prin zero cu același front ale semnalelor  $y(t)$  și  $x(t)$ . Măsurînd valorile  $t_0$  și *T* se poate determina defazajul folosind relația (10).

**Observaţie:** Pentru măsurarea cu erori minime a intervalelor de timp, cu osciloscopul, se alege ca momentele de delimitare a acestora să fie momentele în care panta semnalelor  $x(t)$  sau  $y(t)$  este maximă (la trecerea prin 0).

**Observaţie**: Această metodă poate fi utilizată <sup>ş</sup>i în cazul osciloscopului cu un singur canal (CH1), folosind posibilitatea de **sincronizare externă** a osciloscoapelor. Astfel, după stabilirea condițiilor de sincronizare folosind semnalul *x*(*t*), acesta se aplică pe borna **External Trigger**, iar  $y(t)$  pe borna CH1. În acest caz  $t_0$  este diferența dintre *momentul de sincronizare* al osciloscopului și momentul de timp la care semnalul  $y(t)$ trece prin același nivel.

## *B2. Metoda elipsei*

Metoda elipsei se poate aplica pentru un osciloscop cu două canale. Pentru aceasta trebuie realizat un montaj ca cel din figura 3.a. Trecînd osciloscopul în modul de afișare*X*(*X*), numit și modul XY, în care deplasarea spotului pe axa *x* a ecranului nu mai este comandată de baza de timp, ci de semnalul aplicat pe a doua intrare a osciloscopului. Imaginea obţinută pe ecranul osciloscopului este o elipsă cu axele rotite faţă de sistemul de coordonate, ca în figura 3.b.

Fig 3. a) montajul de măsură; b) imaginea pe osciloscop. Ecuaţiile parametrice ale elipsei sînt:

$$
\begin{cases} dx = C_x U_{0in} \cos(\omega t) \\ dy = C_y |H(\omega)| \cdot U_{0in} \cdot \cos(\omega t + \varphi) \end{cases} \tag{11}
$$

unde

 $\bullet$   $dx, dy$  reprezintă deviația spotului pe ecranul osciloscopului, după axa  $OX$ , respectiv *OY*;

• *<sup>C</sup><sup>X</sup>, C<sup>y</sup>* coeficienţii de deflexie corespunzători intrărilor *X* , respectiv *Y*;

•  $\varphi = \arg\{H(\omega)\}\$  defazajul dintre semnale;

 În continuare sînt prezentate segmentele de dreaptă care se citesc de pe ecran (Figura 3b) în scopul determinării defazajului. Sînt precizate semnificaţia, modul de măsură <sup>ş</sup>i expresiile obţinute din ecuaţiile parametrice.

• **AA' -** distanţa dintre tangentele paralele cu *OX* (amplitudinea vîrf la vîrf a lui *dy* ). Se măsoară lungimea segmentului care apare pe ecran deconectînd semnalul de la intrarea *X*.

$$
AA' = 2 \cdot C_y \cdot |H(\omega)| \cdot U_i \tag{13}
$$

 $AA' = 2 \cdot C_y \cdot |H(\omega)| \cdot U_i$  (13)<br>
• **CC'** - distanța dintre tangentele la elipsă paralele cu *OY* (amplitudinea vîrf la vîrf a lui *dx* ). Se măsoară lungimea segmentului care apare pe ecran deconectînd semnalul de la borna *Y*.

$$
CC' = 2 \cdot C_x \cdot U_i \tag{14}
$$

• **BB'** – Distanţa dintre punctele de intersecţie ale elipsei cu *OY* (dublul valorii instantanee a lui *dy* cînd *dx* <sup>=</sup> <sup>0</sup> ). Se măsoară pe elipsă.

$$
BB' = 2 \cdot C_y \cdot |H(\omega)| \cdot U_i \cdot |\sin \phi| \tag{15}
$$

• **DD'** – Distanţa dintre punctele de intersecţie ale elipsei cu axa *OX* (dublul valorii instantanee a lui *dx*, cînd *dy* <sup>=</sup> <sup>0</sup>). Se măsoară pe elipsă.

$$
DD' = 2 \cdot C_x \cdot U_i \cdot |\sin \phi| \tag{16}
$$

Folosind valorile segmentelor se obţine:

$$
\left|\sin\varphi\right| = \frac{BB'}{AA'} = \frac{DD'}{CC'} = \lambda\tag{17}
$$

Deoarece în relațiile pentru *CC*' și *DD*', nu apare  $H(\omega)$  (care se modifică cu frecvenţa), pentru determinarea lui λ se preferă raportul :

$$
\lambda = \frac{DD'}{CC'}\tag{18}
$$

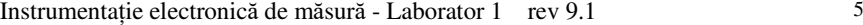

 Dacă axa mare a elipsei este în primul cadran, atunci defazajul se calculează cu relaţia:

$$
\varphi = \pm \arcsin \lambda \tag{19}
$$

Dacă axa mare a elipsei este în cel de-al doilea cadran, defazajul se calculează cu relaţia:

 $\varphi = \pi \pm \arcsin \lambda$  (20)

Semnul se rezolvă introducînd un defazaj suplimentar, de valoare cunoscută, pe unul din canale şi urmărind în ce fel se modifică elipsa.

**Observație**: Metoda elipsei nu este indicată cînd  $\varphi \in \{k\pi + \pi/2\}, k \in \mathbb{Z}$ .

### *Desfăşurarea lucrării*

**NOTĂ:** Studenţii vor avea asupra lor calculator sau dispozitive cu software de calculator cu funcții trigonometrice!

**Observaţia 1.** La începutul laboratorului, se aduce osciloscopul în starea implicităprin apăsarea butonului **Default/Setup**.

 **Observaţia 2.** Deoarece nu se folosesc sonde divizoare la osciloscop, pentru toate măsurătorile trebuie folosită setarea **PROBE 1X** (din meniul CH1 şi CH2). Altfel, valorile măsurătorilor realizate şi indicate de osciloscop ar fi eronate (de *probe* ori mai mari).

### **1.** *Recapitulare (utilizare generator de funcții și osciloscop)*

 a) Se conectează ieșirea generatorului (CH1) la intrarea osciloscopului (CH1), se activează ieșirea CH1 prin apăsarea butonului **Output** corespunzător de lîngă mufa de ieșire, pînă cînd se iluminează. Întrucît generatorul are 2 canale, atenție la care canal se reglează parametrii, acest lucru este indicat pe afișaj în dreapta sus (de exemplu,CH1

 $\frac{\text{CH1}}{\text{CH2}}$ în figura de mai jos) și se poate schimba folosind butonul

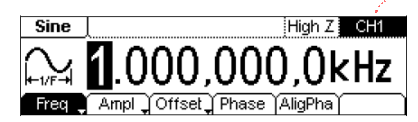

Se reglează, de la generator, un semnal sinusoidal cu valoarea vîrf-vîrf  $U_{VV}$ , componenta continuă (*Offset*) *UCC* <sup>ș</sup>i frecvența *f* (valorile vor fi specificate în sală, pentru fiecare echipă). Atenție la unitatea de măsură! o amplitudine de 2V este echivalentă cu 4V<sub>PP</sub> ! unitatea de măsură elimină orice dubiu asupra limitelor între care se specifică tensiunea.

#### *Indicație*: Urmăriți explicațiile din **Anexele A** (osciloscop) **<sup>ș</sup>i B** (generator)

Se determină coeficienții de deflexie **optimi** Cx<sub>opt</sub> și Cy<sub>opt</sub> ai osciloscopului pentru a măsura cu ușurință amplitudinea și perioada semnalului (pe verticală imaginea să fie între 4 și 8 div, fără să iasă din ecran, iar pe orizontală, perioada sa fie între 5 și 10 div,

 adică să se vadă între cel puțin 1 perioadă <sup>ș</sup>i cel mult 2 perioade pe ecran). Reamintim relațiile de legătură U= $N_YC_Y$  și T= $N_XC_X$  ca în exemplul de mai jos:

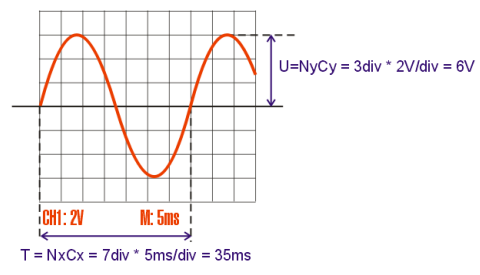

Exemplu de citire a amplitudinii și perioadei prin numărarea diviziunilor; CH1 și M de pe ecran corespund la  $C_{Y1}$  și  $C_X$ 

Se desenează imaginea de pe ecran pentru Cx<sub>opt</sub> și Cy<sub>opt</sub> aleși (observați că reglajele C<sup>X</sup>, CY posibile iau doar valori discrete). Se marchează cele **3 săgețele** de pe ecran, din stînga (nivelul de 0, *săgeata 6* din **Anexa A**), sus (momentul de trigger, *săgeata 3*) și dreapta (nivelul de trigger, *săgeata 5*).

Se măsoară pe ecran, folosind diviziunile și  $C_X$ ,  $C_Y$ , valoarea amplitudinii  $U_{0 \text{ m\text{A} s}}$ , perioada *T*1 mă<sup>s</sup>, și valoarea componentei continue (*offset*), *UCC* mă<sup>s</sup> <sup>=</sup>*Umed*

*Notă*: Reamintim că măsurarea componentei continue se realizează prin măsurarea tensiunii cu care se deplasează imaginea pe ecran la trecerea de pe cuplaj AC la cuplaj DC. De exemplu, dacăC<sub>Y</sub>=1V/div și imaginea coboară în *jos* cu 1 div, U<sub>CC</sub> este -1V.

 Se notează *rezoluția de citire* a valorilor pe verticală folosind diviziunile (graticula),  $\delta u$  și se calculează erorile relative de citire ale valorilor  $U_{\theta \text{ max}}$ , și  $U_{CC \text{ max}}$ . Atenție! pentru a calcula  $\delta u$  aveți nevoie și de  $C_Y$  setat în acel moment !

$$
\varepsilon_{U_0} = \frac{\delta u}{U_{0max}} \cdot 100 \, \left[\% \right] \qquad \text{si} \qquad \varepsilon_{U_{CC}} = \frac{\delta u}{U_{CC}} \cdot 100 \, \left[\% \right] \tag{23}
$$

*Indicație:* pentru orice măsurătoare folosind o scară gradată, inclusiv graticula osciloscopului, *rezoluția de citire este egală cu cea mai mică (sub)diviziune desenată* pe scară/ecran. De exemplu, la o riglă clasică cu diviziuni atît la *cm* cît și *mm*, rezoluția este 1mm.

Se calculează aceleași erori și pe orizontală, pentru perioadă.

$$
\varepsilon_{T} = \frac{\delta T}{T} \tag{24}
$$

b) Se modifică parametrii de sincronizare ai osciloscopului: se crește nivelul de sincronizare (din reglajul *Trigger Level* al osciloscopului) peste valoarea maximă a semnalului . Ce se observă? De ce? Se apasă pe *Set to 50%.* Se modifică sursa de sincronizare *Trig menu → Source → CH***2** . Ce se întîmpl<sup>ă</sup> <sup>ș</sup>i din ce cauză? Se revine la *Trig menu → Source → CH***1.**

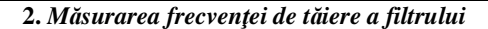

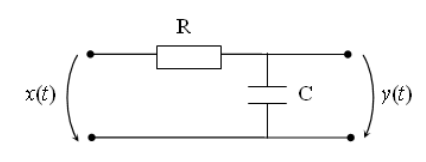

### Fig. 10 Filtru Trece-Jos

Se măsoară componentele  $R$  și  $C$  la multimetrul numeric (butoanele  $\Omega$  respectiv simbolul de condensator). Se realizează, pe placa de test, circuitul corespunzător figurii 10. Se calculează valoarea teoretică a frecvenţei de tăiere, cu formula  $f_{\text{-3dB }t} = 1/(2 \cdot \pi \cdot R \cdot C)$ . Pentru ușurința măsurătorilor, se verifică că f<sub>-3dB t</sub> este între (500Hz, 10KHz), în caz contrar se aleg alte valori R, C.

La intrarea circuitului se introduce un semnal sinusoidal de frecvență  $f_1 = f_{3dB} t/10$  (un ordin de mărime mai mică), fără componentă continuă, cu nivelul semnalului reglat la  $U_{efin}|_{dB} = 0$ dBm, setat de la generator.

#### *Memento:*

 *0dB=1V, 0dBm=0.775V pentru sinus: 1V (efectiv) = 1∙ √2 V (vîrf) = 2∙√2 Vpp (vîrf la vîrf).* 

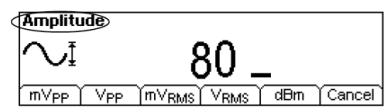

Exemplu setare unitate de măsură pentru "amplitudine" la generator. Dacă se setează **<sup>V</sup>RMS** sau **dBm**, "amplitudinea" este de fapt **valoarea efectivă**, dacă se setează **<sup>V</sup>PP**, "amplitudinea" este de fapt **valoarea vîrf-la-vîrf**. La acest model de generator nu aveți unitate explicită pt. **valori de vîrf**(care ar fi definiția uzuală a amplitudinii).

Nivelul semnalului de la intrare se verifică să fie 0dBm pe scara de dBm a milivoltmetrului analogic de c.a. Se citește tensiunea de la intrare Uef in <sup>ș</sup>i în volți. Se mută milivoltmetrul la ieșire și se urmărește ca tensiunea de ieșire Uef out<sup>s</sup>ă fie aproximativ egală cu cea de intrare – de ce se întîmplă acest lucru?

 *Memento: toate voltmerele sînt gradate în valori efective, spre deosebire de generator care permite alegerea între valori vîrf-la-vîrf sau efective.* 

Se **crește** frecvenţa semnalului (amplitudinea rămîne constantă) pînă cînd se ajunge la frecvenţa de tăiere **experimentală** *dBf*−<sup>3</sup> : frecvenţa la care tensiunea de la **ieşire**, măsurată pe milivoltmetrul analogic, este cu 3dB (sau 3dBm) mai mică decît cea de la intrare. Deoarece U<sub>ef in</sub>= 0dBm, frecvența *f*<sub>−3dB</sub> se obține cînd U<sub>ef out</sub>=-3dBm. Se notează *Uef out* indicat pe scara de V precum și raportul teoretic și măsurat dintre amplitudinile (în volți) de la ieșire și intrare.

*Observație: reamintim că o diferență de 3dB este egală cu o diferență de 3dBm între 2 semnale, chiar dacă valoarea absolută a unei tensiuni în dB diferă de dBm !* 

## **3.** *Măsurarea caracteristicii amplitudine-frecvenţă.*

a) Se determină modulul funcţiei de transfer pentru filtrul *R* <sup>−</sup>*<sup>C</sup>* (figura 10) astfel: la intrarea circuitului se introduce un semnal sinusoidal avînd nivelul (amplitudinea) reglat la  $U_i = 0$ dBm. Se măsoară pe scara de dBm a milivoltmetrului de c.a. nivelul semnalului de la ieșire  $U_o[dBm]$ .

Modulul funcției de transfer va fi  $|H(\omega)|_{dB} = U_0|_{dBm} - U_i|_{dBm}$  (7.b.) Măsurarea se va efectua la frecvențele  $f_{-3dB}/10$ ,  $f_{-3dB}/4$ ,  $f_{-3dB}$ ,  $2 \cdot f_{-3dB}$ ,  $4 \cdot f_{-3dB}$ ,  $20 \cdot f_{-3dB}$ , unde  $f_{-3dB}$  este frecvenţa determinată **experimental** la punctul 2. Se determină eroarea relativ<sup>ă</sup> între frecvența de tăiere experimentală <sup>ș</sup>i teoretică.

b) Din măsurătorile efectuate la punctul 3.a. se determină panta filtrului în banda de oprire (zona de frecvențe *mai mari* ca *f*<sub>−3dB</sub>). Panta filtrului se va calcula atît în dB/decadă, cît şi în dB/octavă (cu cîţi dB/dBm a scăzut amplitudinea cînd frecvenţ<sup>a</sup> semnalului creşte de 10 ori, respectiv de 2 ori; alegeți valori corespunzătoare de frecvențe în *dreapta* frecvenței de tăiere, adică în banda de oprire a filtrului, dintre cele disponibile). Marcați sub tabel, sub forma unor linii orizontale sau acolade, intervalele corespunzătoare octavei și decadei alese!

### **4***. Măsurarea caracteristicii de fază a funcţiei de transfer*

Defazajul se va măsura, cu ajutorul osciloscopului, prin metoda sincronizării cu semnal de referință și metoda elipsei, pentru următoarele frecvențe: *f*<sub>−3dB</sub>/10, *f*<sub>−3dB</sub>/4, *f*<sub>−3dB</sub>, 4 · *f*<sub>−3dB</sub>, 10 · *f*<sub>−3dB</sub>. Valorile (*în grade*) vor fi completate în tabelul de pe fișă. Pentru frecvenţa de tăiere se va folosi valoarea determinată la punctul 2.

ϕ*t* <sup>−</sup> defazajul teoretic (in grade) determinat conform relaţiei:

$$
\varphi_{\text{reorie}} = -\operatorname{arctg}\left(\frac{f}{f_{-3dB}}\right) \tag{25}
$$

 $\varphi_{\scriptscriptstyle e}$  − defazajul măsurat prin metoda elipsei

 $\varphi_{\text{sinc}}$  − defazajul măsurat prin metoda sincronizării folosind osciloscopul cu două canale.

### *Măsurarea prin metoda sincronizării*

 a) Se măsoară defazajul prin metoda sincronizării cu semnal de referinţă folosind osciloscopul cu două canale – adică, afişarea pe osciloscop este sincronizată cu semnalul de la intrare, şi se măsoară diferenţa de timp dintre acesta şi semnalul de la ieşire.

Se aplică semnalul sinusoidal de intrare *x*(*t*) la CH1 și semnalul *y*(*t*) la CH2 ale osciloscopului. Se verifică că osciloscopul este în modul de lucru **Display**→**Y(t)** <sup>ş</sup>i se poziţionează nivelul de zero la jumătatea ecranului, pentru *ambele* semnale (cuplaj **CH1 menu→Coupling→AC** pentru CH1 și CH2). Apoi se aplică semnalele pe cele două canale, sincronizarea făcîndu-se după CH1 (din Trigger Menu). Pentru o măsurare cît mai precisă, se va regla amplitudinea astfel ca imaginea să fie cît mai mare pe ecran. Folosind cursorii de timp se măsoară  $t_0$  și *T*, conform figurii 3.b. Pentru a măsura cît

 mai precis, puteţi schimba Cx cînd treceţi de la măsurarea *t<sup>0</sup>* la *T*. Se calculează defazajul *T* $\varphi_{\text{sinc}} = -360^\circ \cdot \frac{t_0}{T}$  și se completează tabelul 2.

## *Măsurarea prin metoda elipsei*

b) Se aplică semnalele de la intrarea și respectiv ieșirea circuitului pe intrările CH1 și CH2 ale osciloscopului. Se trece osciloscopul în modul de lucru **Display**→**Y(X)** <sup>ş</sup>i, în absenţa celor două semnale (cuplaj **GND** pentru CH1 şi CH2 sau mufele scoase), se poziţionează central punctul apărut în mijlocul ecranului. Apoi se aplică semnalele pe cele două canale (cuplaj **AC** pentru CH1 şi CH2) şi se reglează coeficienţii de deflexie pe verticală la aceeaşi valoare (1 <sup>2</sup> *Cy* <sup>=</sup> *<sup>C</sup><sup>y</sup>* ), valoare aleasă astfel ca imaginea elipsei să fie cît mai mare pe ecran. Se măsoară segmentele CC' şi DD' cu ajutorul graticulei ecranului, se completează în tabel și se calculează defazajul ( $\varphi_e$  = −arcsin λ, unde '' *CC* $\lambda = \frac{DD'}{CC'}$ ), pentru fiecare frecvență menționată.

*OBSERVAŢIE:* pentru a simplifica măsurătorile, se observă că nu sînt importante valorile absolute ale segmentelor *DD*' şi *CC*', ci doar raportul dintre ele. De aceea, înainte de fiecare măsurătoare se poate regla amplitudinea de la generator pînă cînd elipsa "umple" tot ecranul, adică de fiecare dată *CC*' să fie valoarea maximă (10 div). *CC*' şi *DD*' pot fi citite în diviziuni. *CC*' se măsoară uşor setînd **CH2 MENUCoupling** pe  $\alpha$ , GND" în loc de  $\alpha$ , AC" sau  $\alpha$ , DC".

c) Se calculează eroarea relativă făcută la determinarea defazajului fată de valoarea teoretică.

$$
\varepsilon_{\varphi_{\varepsilon}} = \frac{\varphi_{\varepsilon} - \varphi_{\varepsilon}}{\varphi_{\varepsilon}}; \quad \varepsilon_{\varphi_{\text{max}}} = \frac{\varphi_{\varepsilon} - \varphi_{\text{snc}}}{\varphi_{\varepsilon}}; \tag{26}
$$

Explicați: care sînt cauzele de eroare pentru fiecare metodă?

## **5.** *Reprezentarea diagramelor Bode pentru caracteristicile de amplitudine şi de fază*

 Se reprezintă grafic caracteristicile de modul şi de fază pentru circuitul studiat folosind diagramele Bode (cu scări dublu logaritmice, conform fig. 1.c.). Pentru caracteristica de fază se vor folosi valorile obţinute prin metoda sincronizării. Se face graficul pe baza valorilor de mai sus (desenați punctele pe grafic, apoi interpolați-le).

*Obs*: Se pot utiliza aproximațiile:  $\log_{10} 2 \approx 0.3$ ;  $\log_{10} 3 \approx 0.477$ ;  $\log_{10} 5 \approx 0.7$ ;  $\log_{10} 7 \approx 0,845$ 

**Teme (opționale)** 

**1.** Să se determine modulul şi argumentul funcţiei de transfer pentru circuitele din figura 13, lafrecvența  $f = 20/\pi$  kHz.

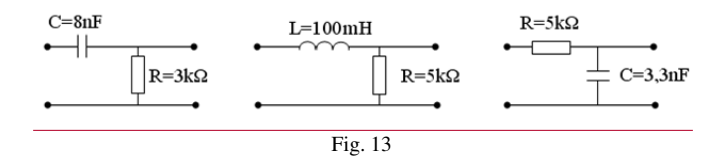

Să se determine frecventa de tăiere pentru aceste circuite. Să se reprezinte grafic caracteristicile asimptotice de modul şi de fază.

Fig. 14

**2.** Să se deducă relaţia (31)

Indicație: Se pleacă de la formula erorii pentru măsurători indirecte; dacă  $y = f(x_1, x_2, ..., x_n)$ , atunci:

$$
\varepsilon^{\mathbf{y}} = \frac{1}{\mathbf{y}} \cdot \sum_{i=1}^{n} \left| \frac{\partial f}{\partial x_i} \cdot x_i \cdot \varepsilon^{x_i} \right| \tag{31}
$$

**3.** Pentru circuitul din figură se cunosc R<sub>0</sub>=R<sub>i</sub>=400kΩ, C<sub>i</sub>=250/2π pF. La intrarea circuitului se aplică un semnal sinusoidal de amplitudine Ui=0dB. Să se calculeze ce valoare în dB va avea amplitudinea semnalului de la ieșire dacă frecvența semnalului este 100Hz, respectiv 20KHz. Cît este frecvența de tăiere a circuitului?

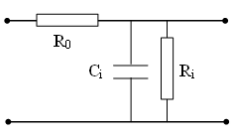

**4.** Se măsoară prin metoda sincronizării defazajul introdus de un circuit liniar. Folosind graticula ecranului se măsoară valoarea lui  $t_0=10\mu s$  și valoarea perioadei T=90 $\mu s$ . Știind că s-a folosit un coeficient de deflexie de 10µs/div să se determine defazajul si eroarea cu care a fost măsurat acest defazaj. Se consideră eroarea de citire pe ecranul osciloscopului egală cu 0,1div.

**5.** Pentru funcția de transfer de mai jos, determinați relația pentru modul si fază. Ce tip de filtru este? Cît este *f*-3dB ? Cît este panta de atenuare între 10 *f*-3dB și 100 *f*-3dB ? Dar panta funcției fazei între  $1/\sqrt{3}$   $f_{3dB}$  și  $\sqrt{3}$   $f_{3dB}$ . Cît este defazajul maxim introdus de aceasta, față de semnalul de la intrare?  $H(j\omega) = \frac{2}{1 + 500 j\omega + 10^4 \omega^2}$  $H(j\omega) = \frac{2}{1 + 500j\omega + 10^4\omega}$